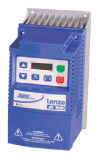

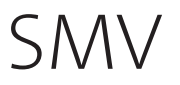

Frequency inverter \_\_\_\_\_\_\_

Operating instructions EN

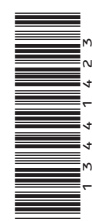

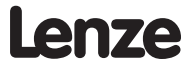

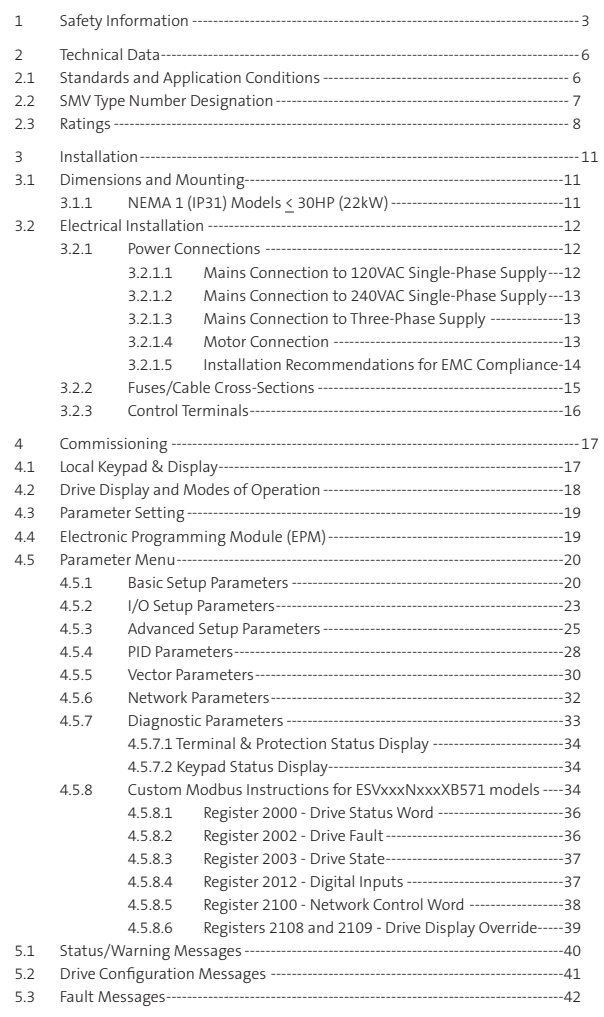

This documentation applies to the SMV frequency inverter and contains important technical data regarding the installation, operation, and commissioning of the inverter.

These instructions are only valid for SMV frequency inverters with Model Number ending in 571.

Please read these instructions in their entirety before commissioning the drive.

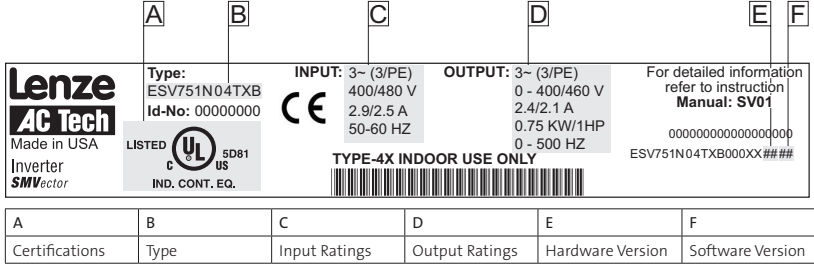

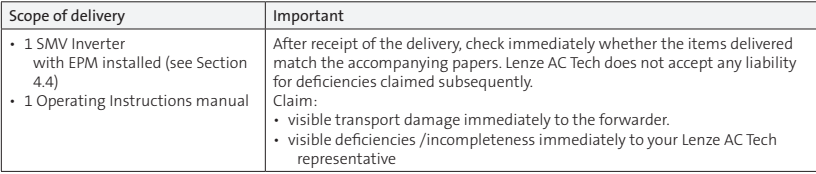

#### Related Documents

The documentation listed herein contains information relevant to the operation of the SMVector frequency inverter. To obtain the latest documentation, visit the Technical Library at http://www.lenzeamericas.com.

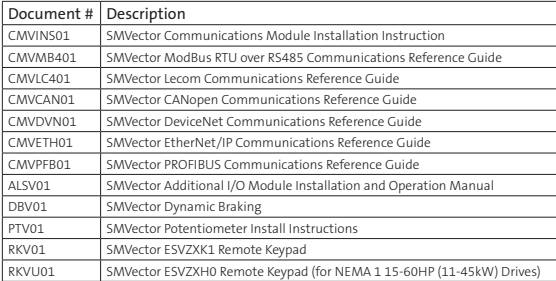

#### Copyright © 2013 - 2006 Lenze AC Tech Corporation

All rights reserved. No part of this manual may be reproduced or transmitted in any form without written permission from Lenze AC Tech Corporation. The information and technical data in this manual are subject to change without notice. Lenze AC Tech Corporation makes no warranty of any kind with respect to this material, including, but not limited to, the implied warranties of its merchantability and fitness for a given purpose. Lenze AC Tech Corporation assumes no responsibility for any errors that may appear in this manual.

All information given in this documentation has been carefully selected and tested for compliance with the hardware and software described. Nevertheless, discrepancies cannot be ruled out. Lenze AC Tech does not accept any responsibility nor liability for damages that may occur. Any necessary corrections will be implemented in subsequent editions. This document is printed in the United States

# 1 Safety Information

## General

Some parts of Lenze AC Tech controllers can be electrically live and some surfaces can be hot. Nonauthorized removal of the required cover, inappropriate use, and incorrect installation or operation creates the risk of severe injury to personnel and/or damage to equipment.

All operations concerning transport, installation, and commissioning as well as maintenance must be carried out by qualified, skilled personnel who are familiar with the installation, assembly, commissioning, and operation of variable frequency drives and the application for which it is being used.

## Installation

Ensure proper handling and avoid excessive mechanical stress. Do not bend any components and do not change any insulation distances during transport, handling, installation or maintenance. Do not touch any electronic components or contacts. This drive contains electrostatically sensitive components, which can easily be damaged by inappropriate handling. Static control precautions must be adhered to during installation, testing, servicing and repairing of this drive and associated options. Component damage may result if proper procedures are not followed.

To ensure proper operation, do not install the drive where it is subjected to adverse environmental conditions such as combustible, oily, or hazardous vapors; corrosive chemicals; excessive dust, moisture or vibration; direct sunlight or extreme temperatures.

This drive has been tested by Underwriters Laboratory (UL) and is UL Listed in compliance with the UL508C Safety Standard. This drive must be installed and configured in accordance with both national and international standards. Local codes and regulations take precedence over recommendations provided in this and other Lenze AC Tech documentation.

The SMVector drive is considered a component for integration into a machine or process. It is neither a machine nor a device ready for use in accordance with European directives (reference machinery directive and electromagnetic compatibility directive). It is the responsibility of the end user to ensure that the machine meets the applicable standards.

## Electrical Connection

When working on live drive controllers, applicable national safety regulations must be observed. The electrical installation must be carried out according to the appropriate regulations (e.g. cable cross-sections, fuses, protective earth [PE] connection). While this document does make recommendations in regards to these items, national and local codes must be adhered to.

The documentation contains information about installation in compliance with EMC (shielding, grounding, filters and cables). These notes must also be observed for CE-marked controllers. The manufacturer of the system or machine is responsible for compliance with the required limit values demanded by EMC legislation.

## Application

The drive must not be used as a safety device for machines where there is a risk of personal injury or material damage. Emergency Stops, over-speed protection, acceleration and deceleration limits, etc must be made by other devices to ensure operation under all conditions.

The drive does feature many protection devices that work to protect the drive and the driven equipment by generating a fault and shutting the drive and motor down. Mains power variances can also result in shutdown of the drive. When the fault condition disappears or is cleared, the drive can be configured to automatically restart, it is the responsibility of the user, OEM and/or integrator to ensure that the drive is configured for safe operation.

#### Explosion Proof Applications

Explosion proof motors that are not rated for inverter use lose their certification when used for variable speed. Due to the many areas of liability that may be encountered when dealing with these applications, the following statement of policy applies:

Lenze AC Tech Corporation inverter products are sold with no warranty of fitness for a particular purpose or warranty of suitability for use with explosion proof motors. Lenze AC Tech Corporation accepts no responsibility for any direct, incidental or consequential loss, cost or damage that may arise through the use of AC inverter products in these applications. The purchaser expressly agrees to assume all risk of any loss, cost or damage that may arise from such application.

## Operation

Systems including controllers must be equipped with additional monitoring and protection devices according to the corresponding standards (e.g. technical equipment, regulations for prevention of accidents, etc.). The controller may be adapted to your application as described in this documentation.

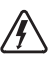

 $\Delta$ 

#### DANGER!

- • After the controller has been disconnected from the supply voltage, live components and power connection must not be touched immediately, since capacitors could be charged. Please observe the corresponding notes on the controller.
- • Close all protective covers and doors prior to and during operation.

Signal Word! (characterizes the severity of the danger)

- Do not cycle input power to the controller more than once every two minutes.
- • For SMVector models that are equipped with a Disconnect Switch (11th character in model number is L or M), the Disconnect Switch is intended as a motor service disconnect and does not provide branch circuit protection to the inverter or motor. When servicing the motor, it is necessary to wait 3 minutes after turning this switch to the off position before working on motor power wiring as the inverter stores electrical power. To service the inverter, it is necessary to remove mains ahead of the drive and wait 3 minutes.

## Safety Notifications

All safety information given in these Operating Instructions includes a visual icon, a bold signal word and a description.

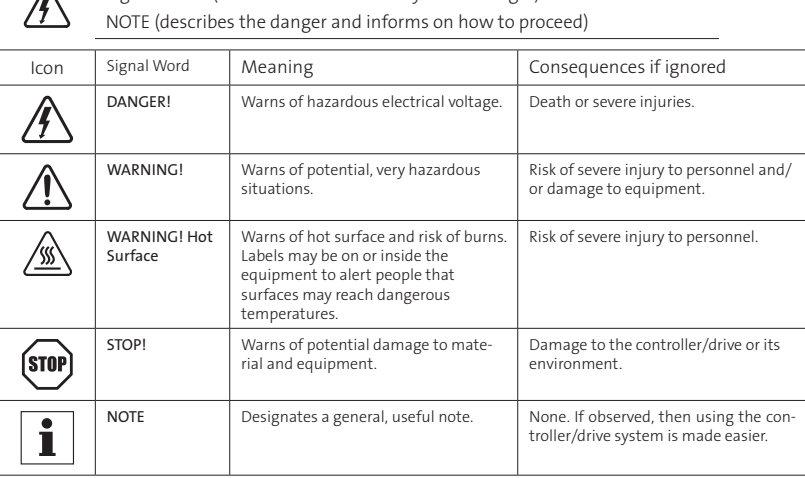

## Harmonics Notification in accordance with EN 61000-3-2, EN 61000-3-12:

Operation in public supply networks (Limitation of harmonic currents i.a.w. EN 61000-3-2, Electromagnetic Compatibility (EMC) Limits). Limits for harmonic current emissions (equipment input current up to 16A/ phase).

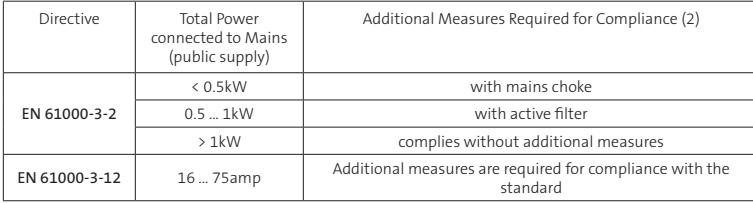

(1) For compliance with EMC regulations, the permissable cable lengths may change.

(2) The additional measures described only ensure that the controller meets the requirements of the EN 61000-3-2.

The machine/system manufacturer is responsible for the machine's compliance with the regulations.

## Safety Information in accordance with EN 61800-5-1:

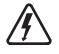

DANGER! Hazard of Electrical Shock

Capacitors retain charge for approximately 180 seconds after power is removed. Allow at least 3 minutes for discharge of residual charge before touching the drive.

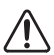

#### WARNING!

- This product can cause a d.c. current in the PE conductor. Where a residual currentoperated (RCD) or monitoring (RCM) device is used for protection in case of direct or indirect contact, only an RCD or RCM Type B is allowed on the supply side of this product.
- Leakage Current may exceed 3.5mA AC. The minimum size of the PE conductor shall comply with local safety regulations for high leakage current equipment.
- In a domestic environment, this product may cause radio interference in which case supplementary mitigation measures may be required.

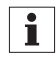

#### **NOTE**

Control and communications terminals provide reinforced insulation (i.e. considered SELV or PELV, providing protection in case of direct contact) when the drive is connected to a power system rated up to 300VAC between phase to ground (PE) and the applied voltage on Terminals 16 and 17 is less than 150VAC between phase to ground. Otherwise, control and communications terminals provide basic insulation.

## Safety Information in accordance with UL:

Note for UL approved system with integrated controllers: UL warnings are notes which apply to UL systems. The documentation contains special information about UL.

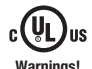

- Suitable for use on a circuit capable of delivering not more than 200,000 rms
- symmetrical amperes, at the maximum voltage rating marked on the drive.
- Use minimum 75 °C copper wire only.
- Shall be installed in a pollution degree 2 macro-environment.
- • NEMA 1 (IP31) models shall be installed in a pollution degree 2 macro-environment.
- All models are suitable for installation in a compartment handling Conditioned Air (i.e., plenum rated).

Torque Requirements (in accordance with UL) are listed in section 3.2.1, Power Connections.

# 2 Technical Data

## 2.1 Standards and Application Conditions

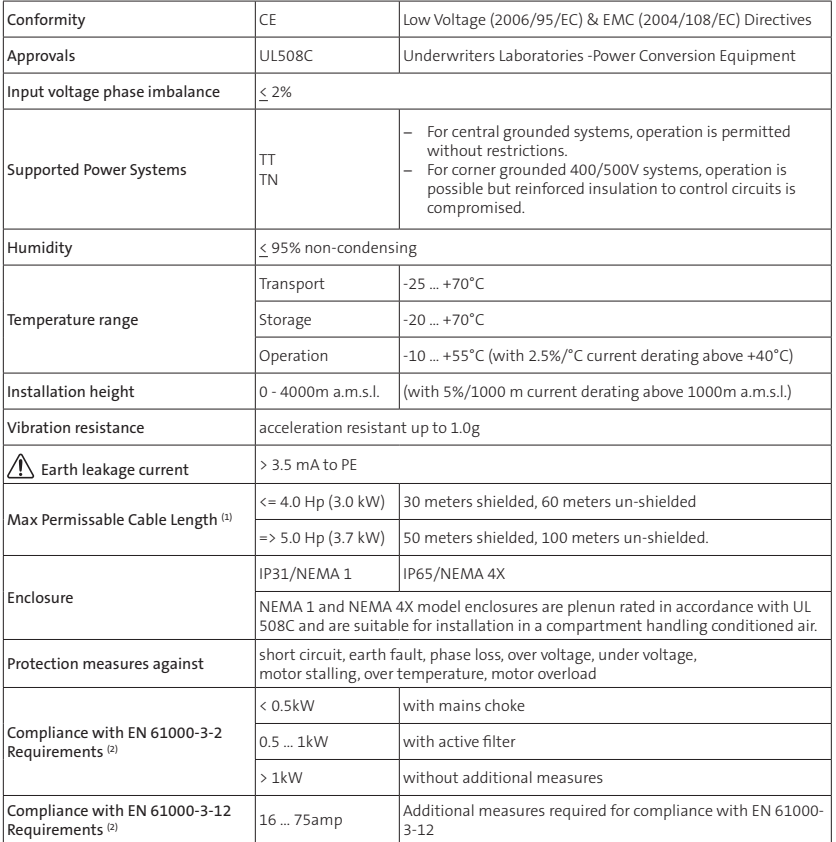

--------------------

Operation in public supply networks (Limitation of harmonic currents i.a.w. EN 61000-3-2, Electromagnetic Compatibility (EMC) Limits). Limits for harmonic current emissions (equipment input current up to 16A/ phase).

(1) The stated cable lengths are permissible at default carrier frequencies (refer to parameter P166).

(2) The additional measures described only ensure that the controller meets the requirements of the EN 61000-3-2.

The machine/system manufacturer is responsible for the machine's compliance with the regulations.

## 2.2 SMV Type Number Designation

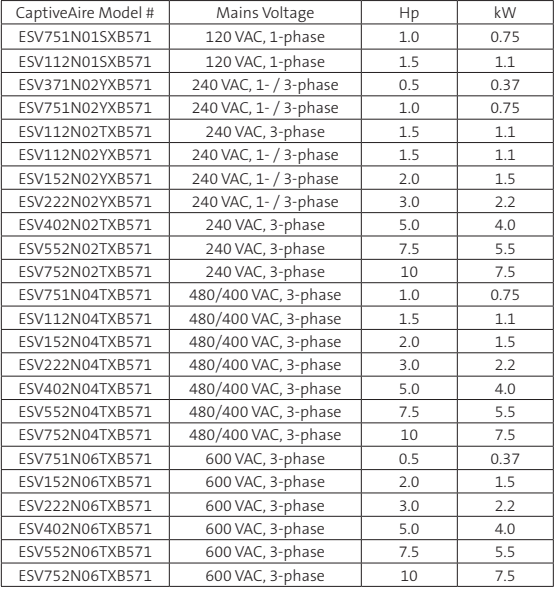

The table herein lists the SMVector Inverter models used in CaptiveAire systems.

# $\mathbf i$

**NOTE**

#### **Prior to installation make sure the enclosure is suitable for the end-use environment**

Variables that influence enclosure suitability include (but are not limited to) temperature, airborne contaminates, chemical concentration, mechanical stress and duration of exposure (sunlight, wind, precipitation).

## 2.3 Ratings

## 120V / 240VAC Models

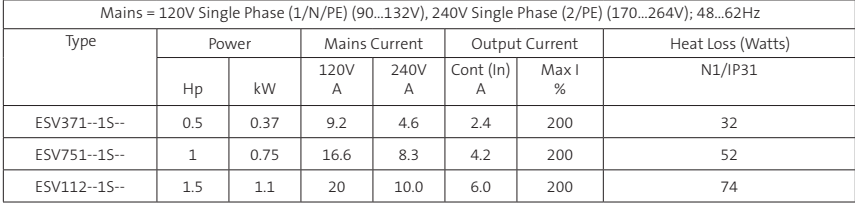

NOTES:

Output Current: The Output Current Maximum (%) is a percentage of the Output Current Continuous Amps (In) rating and is adjustable in parameter P171.

## 240VAC Models

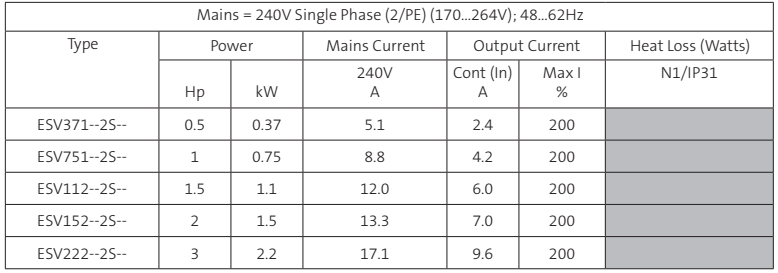

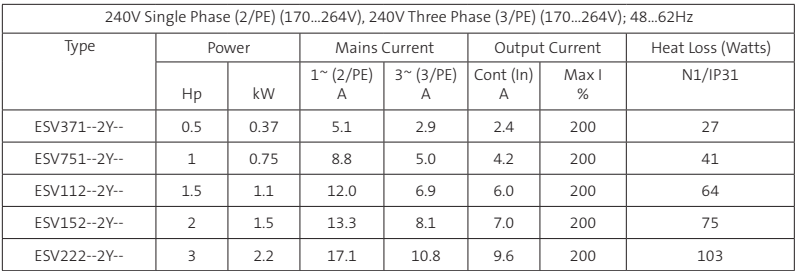

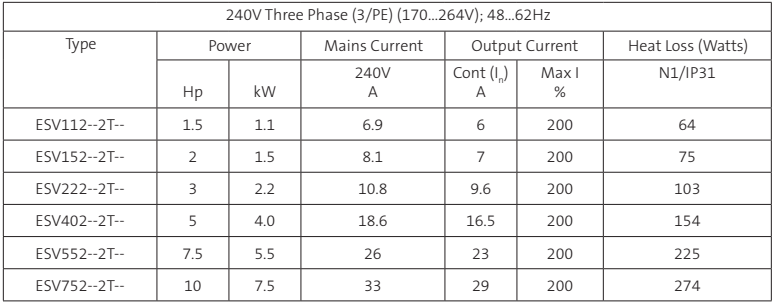

NOTES:

Output Current: The Output Current Maximum (%) is a percentage of the Output Current Continuous Amps (In) rating and is adjustable in parameter P171.

#### 400...480VAC Models

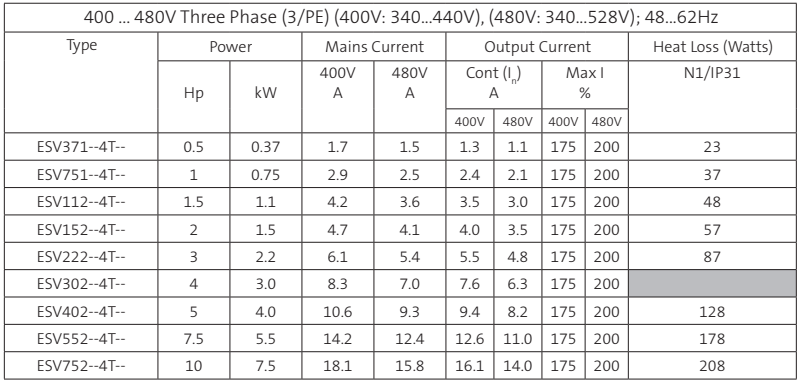

NOTES:

Output Current: The Output Current Maximum (%) is a percentage of the Output Current Continuous Amps (In) rating and is adjustable in parameter P171.

For 400...480 VAC models, the output current maximum (%) in the 400V column is used when P107 = 0 For 400...480 VAC models, the output current maximum (%) in the 480V column is used when P107 = 1

## 600VAC Models

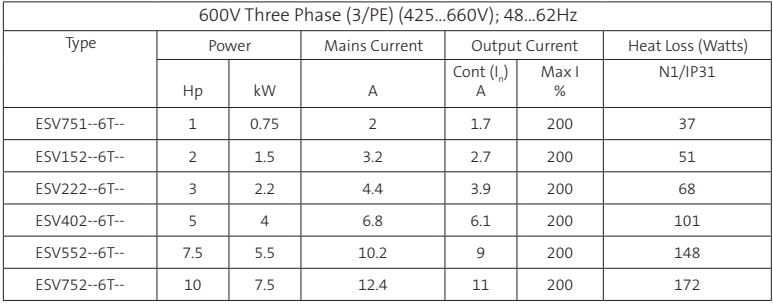

NOTES:

Output Current: The Output Current Maximum (%) is a percentage of the Output Current Continuous Amps (In) rating and is adjustable in parameter P171.

#### STOP!

- For installations above 1000m a.m.s.l., derate I<sub>s</sub> by 5% per 1000m, do not exceed 4000m a.m.s.l.
- Operation above 40°C, derate I<sub>n</sub> by 2.5% per °C, do not exceed 55°C.

Output Current (In) derating for Carrier Frequency (P166) for NEMA 1 (IP31) Models:

- If P166=2 (8 kHz), derate  $I_n$  to 92% of drive rating
- $-$  If P166=3 (10 kHz), derate I to 84% of drive rating

#### Output Current (In) derating for Carrier Frequency (P166) for NEMA 4X (IP65) Models:

- $-$  If P166=1 (6 kHz), derate I<sub>n</sub> to 92% of drive rating
- If P166=2 (8 kHz), derate  $I_n$  to 84% of drive rating
- $-$  If P166=3 (10 kHz), derate I to 76% of drive rating

-------------------

7777777

# 3 Installation

## 3.1 Dimensions and Mounting

a a1

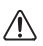

#### **WARNING!**

Drives must not be installed where subjected to adverse environmental conditions such as: combustible, oily, or hazardous vapors; corrosive chemicals; excessive dust, moisture or vibration; direct sunlight or extreme temperatures.

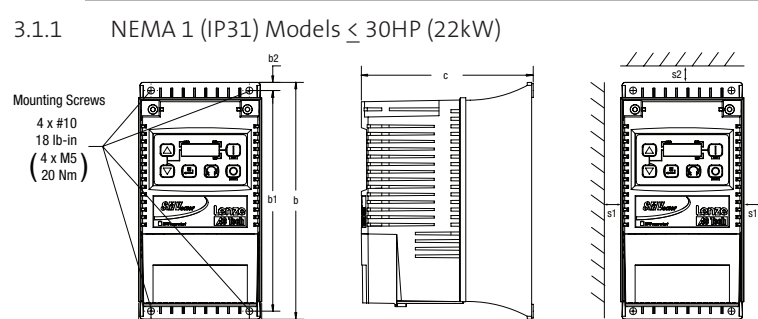

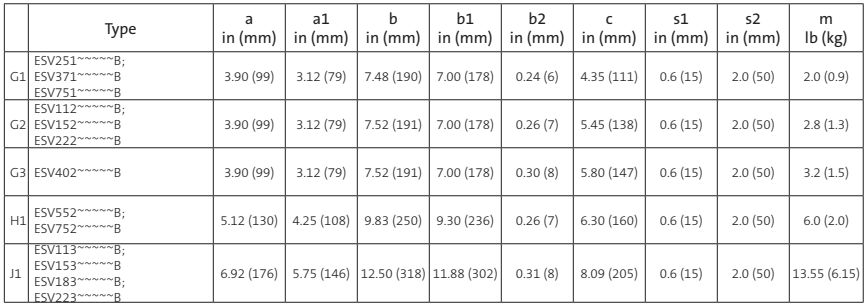

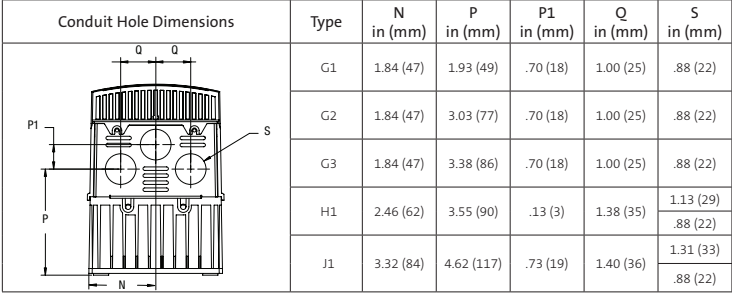

## 3.2 Electrical Installation

#### Installation After a Long Period of Storage

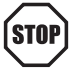

#### STOP!

Severe damage to the drive can result if it is operated after a long period of storage or inactivity without reforming the DC bus capacitors.

If input power has not been applied to the drive for a period of time exceeding three years (due to storage, etc), the electrolytic DC bus capacitors within the drive can change internally, resulting in excessive leakage current. This can result in premature failure of the capacitors if the drive is operated after such a long period of inactivity or storage.

<u>. . . . . . . . . . . . . . . . . .</u>

In order to reform the capacitors and prepare the drive for operation after a long period of inactivity, apply input power to the drive for 8 hours prior to actually operating the motor.

#### 3.2.1 Power Connections

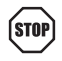

#### STOP!

If the kVA rating of the AC supply transformer is greater than 10 times the input kVA rating of the drive(s), an isolation transformer or 2-3% input line reactor must be added to the line side of the drive(s).

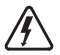

#### DANGER! Hazard of electrical shock!

Circuit potentials up to 600 VAC are possible. Capacitors retain charge after power is removed. Disconnect power and wait at least three minutes before servicing the drive.

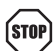

#### STOP!

- Verify mains voltage before connecting to drive.
- Do not connect mains power to the output terminals (U,V,W)! Severe damage to the drive will result.
- • Do not cycle mains power more than once every two minutes. Damage to the drive may result.

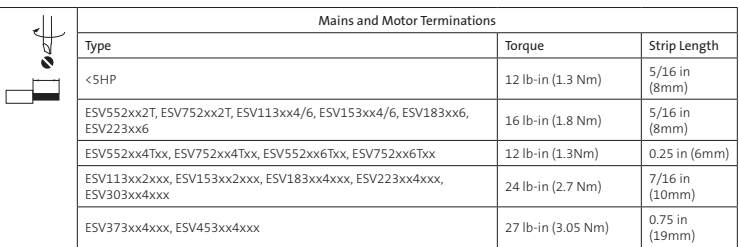

#### 3.2.1.1 Mains Connection to 120VAC Single-Phase Supply

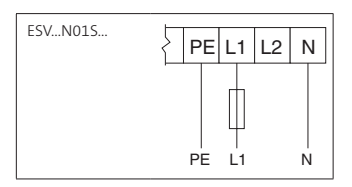

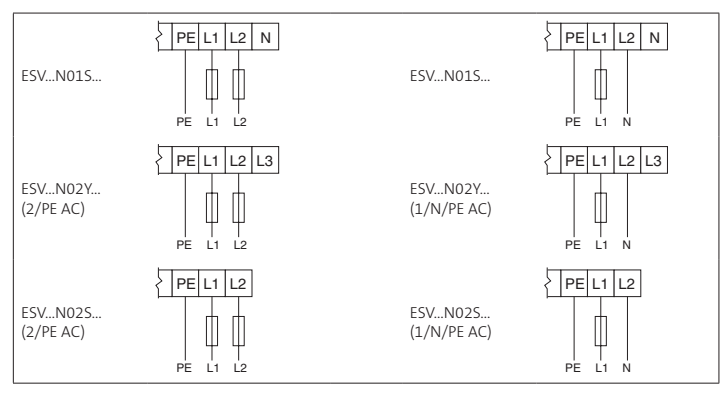

3.2.1.2 Mains Connection to 240VAC Single-Phase Supply

3.2.1.3 Mains Connection to Three-Phase Supply

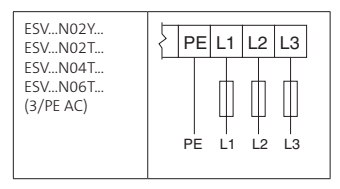

#### 3.2.1.4 Motor Connection

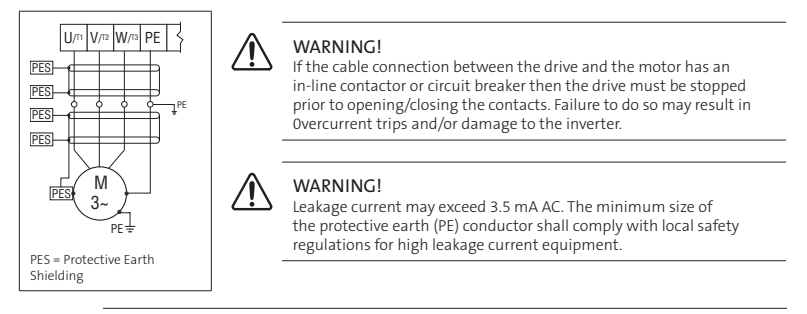

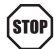

#### STOP!

In the case of a Spinning Motor:

To bring free-wheeling loads such as fans to a rest before starting the drive, use the DC injection braking function. Starting a drive into a freewheeling motor creates a direct short-circuit and may result in damage to the drive.

Confirm motor suitability for use with DC injection braking. Consult parameter P110 for starting / restarting into spinning motors.

#### 3.2.1.5 Installation Recommendations for EMC Compliance

For compliance with EN 61800-3 or other EMC standards, motor cables, line cables and control or communications cables must be shielded with each shield/screen clamped to the drive chassis. This clamp is typically located at the conduit mounting plate.

The EMC requirements apply to the final installation in its entirety, not to the individual components used. Because every installation is different, the recommended installation should follow these guidelines as a minimum. Additional equipment (such as ferrite core absorbers on power conductors) or alternative practices may be required to meet conformance in some installations.

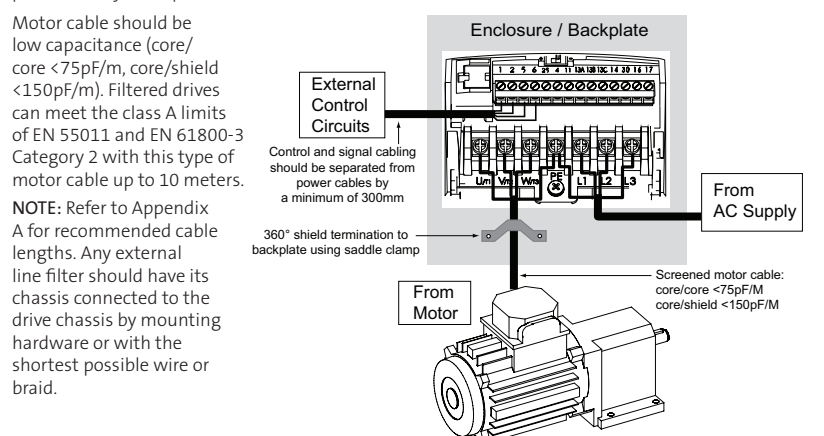

#### 3.2.2 Fuses/Cable Cross-Sections

 $\vert \cdot \vert$ **NOTE:** Observe local regulations. Local codes may supersede these recommendations

WARNING: Per UL, use a FUSE for 240V drives requiring >40A protection and for 400/480/600V drives requiring >32A protection. ⚠

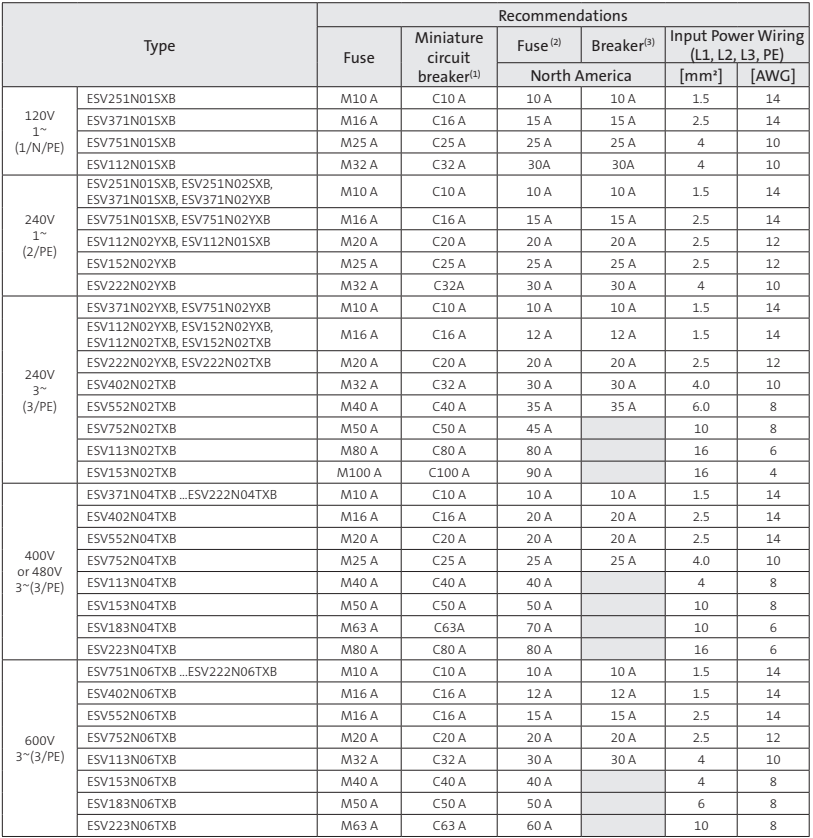

#### Notes for Fuse and Cable Table:

(1) Installations with high fault current due to large supply mains may require a type D circuit breaker.

(2) UL Class CC or T fast-acting current-limiting type fuses, 200,000 AIC, preferred. Bussman KTK-R, JJN or JJS or equivalent.

(3) Thermomagnetic type breakers preferred.

Observe the following when using Ground Fault Circuit Interrupters (GFCIs):

• Installation of GFCI only between supplying mains and controller.

- The GFCI can be activated by:
	- capacitive leakage currents between the cable screens during operation (especially with long, screened motor cables)
	- connecting several controllers to the mains at the same time
	- RFI filters

## 3.2.3 Control Terminals

Serial Communication Ports:

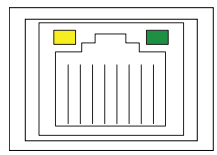

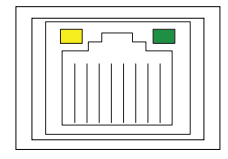

................................

Dual port RJ-45 For Modbus RS-485 Daisy Chaining

Control Terminals:

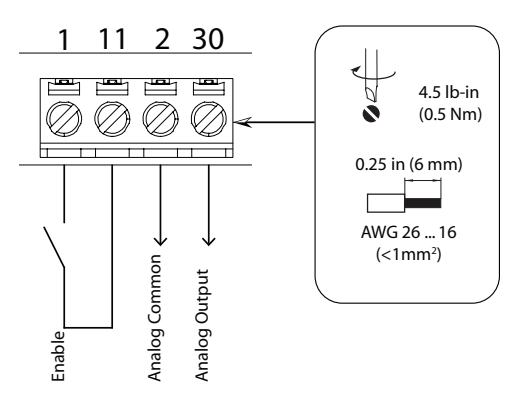

## Control Terminal Strip Descriptions

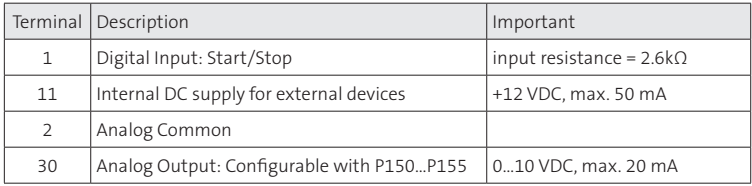

# 4 Commissioning

## 4.1 Local Keypad & Display

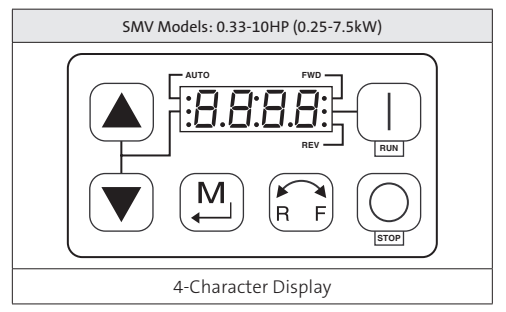

![](_page_18_Picture_132.jpeg)

![](_page_19_Picture_128.jpeg)

<u>. . . . . . . . . . . . . . . . . .</u>

## 4.2 Drive Display and Modes of Operation

#### Speed Mode Display

In the standard mode of operation, the drive frequency output is set directly by the selected reference (keypad, analog reference, etc.). In this mode, the drive display will show the drive's output frequency.

#### PID Mode Display

When the PID mode is enabled and active, the normal run display shows the actual PID setpoint. When PID mode is not active, the display returns to showing the drive's output frequency.

#### Torque Mode Display

When the drive is operating in Vector Torque mode, the normal run display shows the drive's output frequency.

#### Alternate (Run-Screen) Display

When P179 (Run Screen Display) is set to a value other than 0, one of the diagnostic parameters (P501... P599) is displayed. Example: if P179 is set to 1, then diagnostic parameter P501 (Software version) is displayed. If P179 =2, then P502 (Drive ID) is displayed.

## 4.3 Parameter Setting

![](_page_20_Figure_2.jpeg)

## 4.4 Electronic Programming Module (EPM)

The EPM contains the drives operational memory. Parameter settings are stored in the EPM and setting changes are made to the "User settings" in the EPM.

An optional EPM Programmer (model EEPM1RA) is available that allows:

- An EPM to be copied directly to another EPM.
- An EPM to be copied to the memory of the EPM Programmer.
- Stored files can be modified in the EPM Programmer.
- Stored files can be copied to another EPM.

As the EPM Programmer is battery operated, parameter settings can be copied to an EPM and inserted into a drive without power being applied to the drive. This means that the drive will be fully operational with the new settings on the next application of power.

Additionally, when the drives parameter settings are burned into an EPM with the EPM Programmer, the settings are saved in two distinct locations; the "User settings" and the "OEM default settings". While the User settings can be modified in the drive, the OEM settings cannot. Thus, the drive can be reset not only to the "factory" drive default settings (shown in this manual), but can be set to the Original Machine settings as programmed by the OEM.

The user area contents of the EPM are what are copied into the OEM space by the EPM programmer. When parameter modifications are made to the drive and then a copy made via the EPM Programmer, these are the settings that will be available by the OEM selections from P199. The EPM Programmer is the only way to load the OEM area of the EPM.

While the EPM can be removed for copying or to use in another drive, it must be installed for the drive to operate (a missing EPM will trigger an  $F$ -FI fault)

![](_page_20_Picture_14.jpeg)

EPM Module in SMV Drive

## 4.5 Parameter Menu

## 4.5.1 Basic Setup Parameters

![](_page_21_Picture_377.jpeg)

![](_page_22_Picture_158.jpeg)

![](_page_23_Picture_295.jpeg)

 $\overline{a}$ 

## 4.5.2 I/O Setup Parameters

![](_page_24_Picture_273.jpeg)

![](_page_25_Picture_364.jpeg)

## 4.5.3 Advanced Setup Parameters

![](_page_26_Picture_358.jpeg)

![](_page_27_Picture_407.jpeg)

 $\overline{a}$ 

![](_page_28_Picture_267.jpeg)

-----------------------

----------------

(1) Any changes to this parameter will not take effect until the drive is stopped.

## 4.5.4 PID Parameters

![](_page_29_Picture_464.jpeg)

![](_page_30_Picture_453.jpeg)

## 4.5.5 Vector Parameters

![](_page_31_Picture_411.jpeg)

![](_page_32_Picture_263.jpeg)

<u> - - - - - - - -</u>

 $\overline{a}$ 

 $\sim$   $\sim$  $\overline{a}$ 

## 4.5.6 Network Parameters

![](_page_33_Picture_452.jpeg)

 $\sim$ 

## 4.5.7 Diagnostic Parameters

![](_page_34_Picture_396.jpeg)

## 4.5.7.1 Terminal & Protection Status Display

Parameter P530 allows monitoring of the control terminal points and common drive conditions:

An illuminated LED segment indicates:

- the protective circuit is active (LED 1)
- $\cdot$  the Logic Assertion Switch is set to High  $(+)$
- input terminal is asserted (LED 2)
- • output terminal is energized (LED 4)
- • the Charge Relay is not a terminal, this segment will be illuminated when the Charge Relay is energized (LED 4). The Input 13C

![](_page_35_Figure_9.jpeg)

---------------------

\* Input 13D available on 15-60HP (11-45kW) models only

#### 4.5.7.2 Keypad Status Display

Parameter P531 allows monitoring of the keypad pushbuttons:

An illuminated LED segment indicates when the button is depressed.

LED 1 and LED 2 are used to indicate pushbutton presses on a remote keypad that is attached to the drive. LED 3 and LED 4 indicate button presses on the local drive keypad.

# CTRL M

## 4.5.8 Custom Modbus Instructions for ESVxxxNxxxXB571 models

Control scheme, new register area and control word has been implemented.

Legacy control scheme utilizing: writing to special registers 48 and 49 to 'unlock' control and parameters is not supported any more in these drives. Legacy control register is no longer supported as well. Requirement for one of the digital input terminals to be asserted with its selection set to 'Network Enabled' has been removed.

To simplify access and control, new register area has been implemented starting at reg. address 2000. In this special range, multiple registers access is supported.

Automatic Restarts (power up starts) are working only if P110 is set to one of the restarts settings and: P100 = 1 (Terminal mode); P121 = 0 or 1; and terminal Tb1 is asserted.

![](_page_35_Picture_289.jpeg)

![](_page_36_Picture_372.jpeg)

## 4.5.8.1 Register 2000 - Drive Status Word

![](_page_37_Picture_358.jpeg)

## 4.5.8.2 Register 2002 - Drive Fault

![](_page_37_Picture_359.jpeg)

## 4.5.8.3 Register 2003 - Drive State

![](_page_38_Picture_190.jpeg)

## 4.5.8.4 Register 2010 - Digital Inputs

![](_page_38_Picture_191.jpeg)

#### 4.5.8.5 Register 2100 - Network Control Word

![](_page_39_Picture_178.jpeg)

Example of usage: To start the drive write into register 2100 value 0x0061. Since Network reference is set as well (bit6 = 1), writing into reg. 2101 frequency setpoint will take effect as well.

![](_page_40_Picture_144.jpeg)

#### 4.5.8.6 Registers 2108 and 2109 - Drive Display Override

--------------------------------

Encoding of LED segments:

Segment A – bit 0 Segment B – bit 1 Segment C – bit 2

Segment D – bit 3 Segment E – bit 4 Segment F – bit 5 Segment G – bit 6 Segment H – bit 7

![](_page_40_Figure_5.jpeg)

Reg 2108: 0x7679 "HE" Reg 2109: 0x3873 "LP"

Example: letter 'H' – encoded as 0x76

To display word: 'HELP' – write following values: to register 2108 -> 0x7679 ('HE'), and to register 2109 -> 0x3873 ('LP').

Once register 2109 is written display will switch to new value. To switch off display override, write 0x0000 into registers 2108 and 2109, or drive will return to its normal display after time period set in P430. To maintain the 'override' display, register 2109 must be re-written periodically – faster than P430.

# 5 Troubleshooting and Diagnostics

# 5.1 Status/Warning Messages

![](_page_41_Picture_366.jpeg)

-----------------------------

## 5.2 Drive Configuration Messages

..........................

When the Mode button is pressed and held, the drive's display will provide a 4-digit code that indicates how the drive is configured. If the drive is in a Stop state when this is done, the display will also indicate which control source commanded the drive to Stop (the two displays will alternate every second).

![](_page_42_Picture_149.jpeg)

## 5.3 Fault Messages

The messages below show how they will appear on the display when the drive trips. When looking at the<br>Fault History (P500), the **F**\_ will not appear in the fault message.

-------------------------------

![](_page_43_Picture_393.jpeg)

![](_page_44_Picture_290.jpeg)

(1) The drive can only be restarted if the error message has been reset.

# Notes

![](_page_47_Picture_1.jpeg)

Lenze Americas Corporation 630 Douglas Street Uxbridge, MA 01569 USA 1 800 217-9100 marketing@lenzeamericas.com www.Lenze.com

**Service** Lenze AC Tech Corporation 630 Douglas Street Uxbridge, MA 01569 USA 1 508 278-9100 1 508 278 6620 repair@lenzeamericas.com

![](_page_47_Picture_4.jpeg)